# **MANUAL DE USO SMARTBRACELET X037 – C7**

**1. VISTA GENERAL:** 

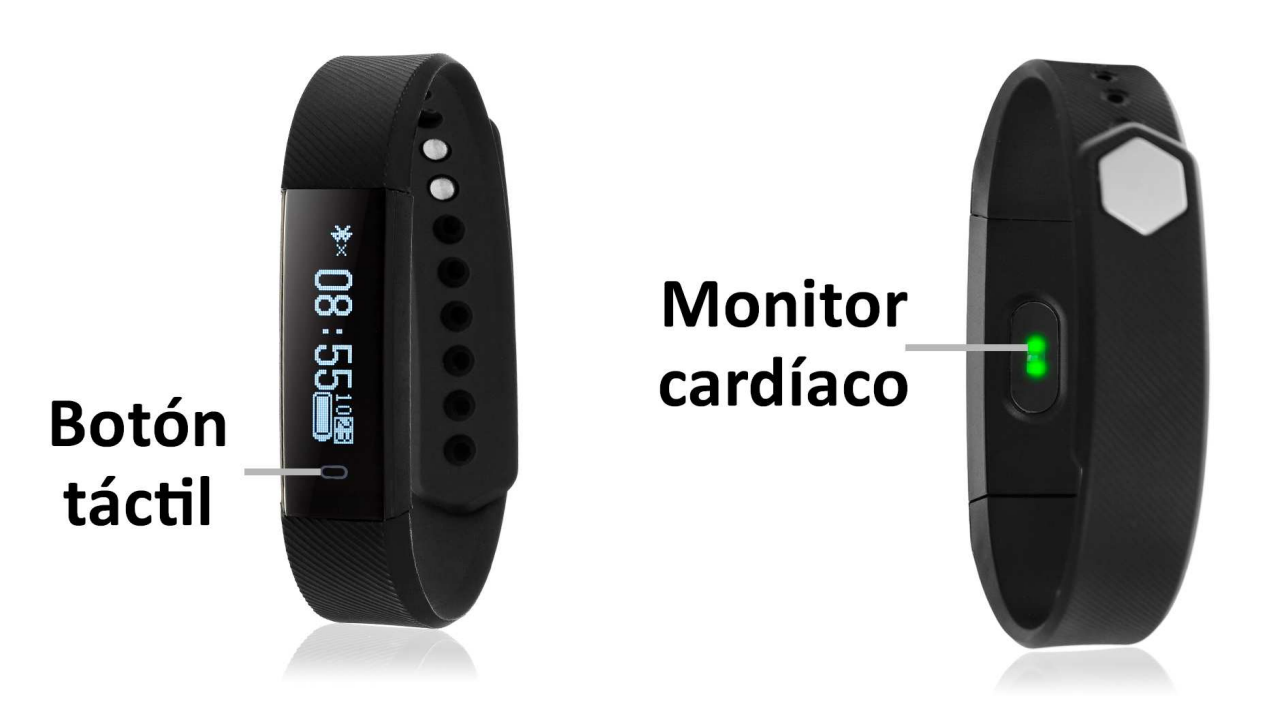

## **2. ANTES DEL PRIMER USO:**

- Las funciones podrían cambiar en base a futuras actualizaciones de software.
- Cargue la batería durante al menos dos horas antes del primer uso.
- **Encender el dispositivo:** presione durante unos segundos el botón táctil.
- **Encender / apagar la pantalla:** haga una pulsación corta al botón táctil.
- **Desplazarse por los menús:** haga una pulsación corta al botón táctil.

## **3. FORMA DE CARGA:**

Extraiga uno de los laterales de la correa y quedará descubierta una conexión USB. Conéctela a un puerto USB y el brazalete se cargará.

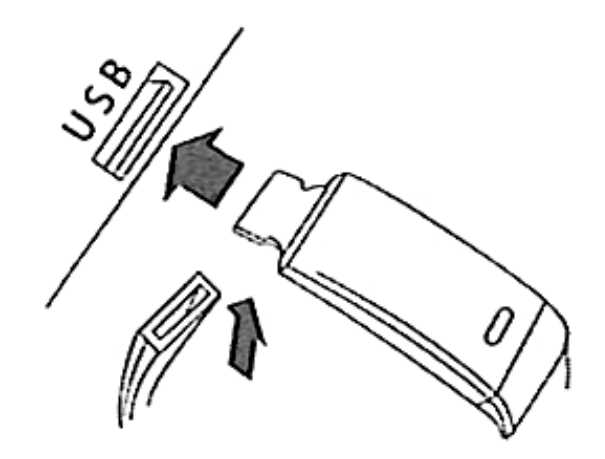

## **4. DESCARGA Y CONEXIÓN DEL SOFTWARE DE SINCRONIZACIÓN CON SMARTPHONE SMARTPHONE:**

1. Busque en App Store o Google Play la aplicación gratuita "DayDayBand DayDayBand" y descárguela.

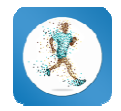

- 2. Encienda el Bluetooth en el teléfono.
- 3. Abra la aplicación y busque su brazalete en Ajustes  $\rightarrow$  Dispositivo.
- 4. Su brazalete ya estaría sincronizado con el smartphone.

### **4. FUNCIONES:**

- **Podómetro:** mueva sus brazos regularmente mientras camina, y el podómetro contará los pasos. En la pantalla principal de la aplicación podrá visualizar el número de pasos pasos dados además de la distancia recorrida y las calorías quemadas.
- **Distancia recorrida:**  el brazalete le mostrará la distancia recorrida en kilómetros basándose en el número de pasos dados.
- Monitor cardíaco: en esta pantalla, el brazalete medirá sus pulsaciones por minuto y mostrará el resultado en la pantalla.

Si la sincronización entre smartphone y brazalete se ha realizado correctamente podrá Si la sincronización entre smartphone y brazalete se<br>acceder a través de la aplicación a funciones como:

· Deporte/Paso: En este apartado podrá ver la distancia recorrida total en kilómetros, las calorías quemadas y la calidad del ejercicio.

En el apartado "Día" tendrá acceso a los datos sincronizados relativos a ese día tales como un gráfico del total de pasos dados y los valores del número de calorías quemadas, la distancia recorrida, la calidad del ejercicio y el porcentaje conseguido del objetivo total de pasos. Si desliza la pantalla del teléfono de izquierda a derecha tendrá acceso a esos mismos datos de días anteriores.

En el apartado "Semana" y "Mes" podrá ver gráficos del total de pasos dados y tiempo de sueño de cada día de la semana y de cada semana del mes respectivamente.

- **Sueño:** Este apartado mostrará el total de horas dormidas, los datos de sueño profundo, sueño ligero y las veces que se ha dormido.
	- En el apartado "Día" tendrá acceso a los datos sincronizados relativos a ese día tales como un gráfico del total de tiempo dormido así como los valores del número de horas de sueño profundo, sueño ligero, veces que se ha dormido y la calidad del sueño. Si desliza la pantalla del teléfono de izquierda a derecha tendrá acceso a esos mismos datos de días anteriores.
	- En el apartado "Semana" y "Mes" podrá ver gráficos del total de pasos dados y tiempo de sueño de cada día de la semana y de cada semana del mes respectivamente.
- **· Estático/Dinámica:** Dependiendo de la configuración elegida en ajustes el monitor cardíaco medirá las pulsaciones de diferente modo.

Si elige el modo "Estático" el brazalete medirá las pulsaciones cada vez que elijamos ese modo en la aplicación o entremos en ese modo del brazalete y la aplicación ira creando un gráfico con los datos obtenidos además de mostrar los valores de pulsaciones máximo, mínimo y medio.

En el modo "Dinámica" el brazalete medirá continuamente las pulsaciones e irá ordenando los resultados en un gráfico. Además aparecerán continuamente los valores máximo, mínimo y medio que variarán en base a las nuevas mediciones.

• Además, podrá configurar otras opciones como la información personal (género, altura, peso, etc.), el objetivo de ejercicio, control sedentario, la función antipérdida, alarmas, notificaciones de llamadas, SMS y aplicaciones del smartwatch (cuando llegue una notificación a su teléfono móvil, el brazalete le avisará).

### **5. CONFIGURACIÓN DE LAS NOTIFICACIONES:**

iOS: Una vez sincronizados el smartphone y el brazalete, si accede a la aplicación comenzará la sincronización de información. Una vez haya finalizado la sincronización se desbloquearan automáticamente las diversas opciones de notificaciones.

Android: En dispositivos Android deberá permitir el acceso a las notificaciones para poder recibirlas en el brazalete. Para ello entre en los ajustes del teléfono y busque un apartado en el que pueda configurar las notificaciones. Una vez ahí le aparecerá un gestor de notificaciones con las aplicaciones existentes en el teléfono. Busque la aplicación "DayDayBand" (1) y active el interruptor de la opción "Permitir notificaciones" (2).

#### **6. SOLUCIÓN DE PROBLEMAS COMUNES:**

-Incapaz de encender: puede que la batería esté demasiado baja, pruebe a cargarlo.

-Apagado automático: la batería está agotándose; póngalo a cargar.

-Tiempo de uso demasiado corto: la batería no está correctamente cargada.

### **7. AVISOS:**

-Use los accesorios del brazalete y los de su Smartphone. -Reconecte el Bluetooth si se desconecta ocasionalmente.